# **Anti-DDoS 23.9.0 User Guide**

**Issue** 01 **Date** 2024-04-15

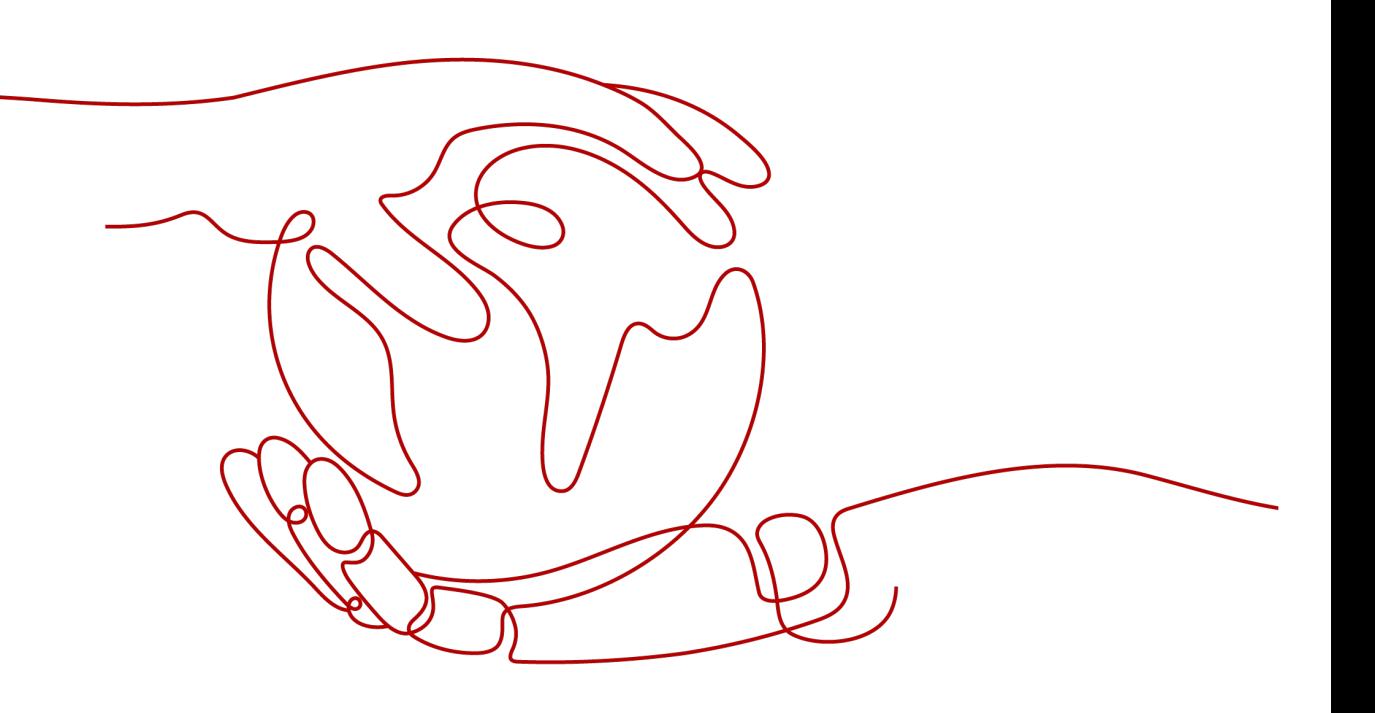

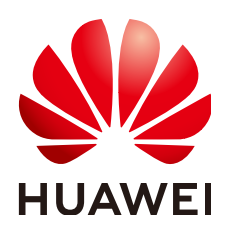

### **Copyright © Huawei Cloud Computing Technologies Co., Ltd. 2024. All rights reserved.**

No part of this document may be reproduced or transmitted in any form or by any means without prior written consent of Huawei Cloud Computing Technologies Co., Ltd.

### **Trademarks and Permissions**

 $\triangle \triangleright$ HUAWEI and other Huawei trademarks are the property of Huawei Technologies Co., Ltd. All other trademarks and trade names mentioned in this document are the property of their respective holders.

### **Notice**

The purchased products, services and features are stipulated by the contract made between Huawei Cloud and the customer. All or part of the products, services and features described in this document may not be within the purchase scope or the usage scope. Unless otherwise specified in the contract, all statements, information, and recommendations in this document are provided "AS IS" without warranties, guarantees or representations of any kind, either express or implied.

The information in this document is subject to change without notice. Every effort has been made in the preparation of this document to ensure accuracy of the contents, but all statements, information, and recommendations in this document do not constitute a warranty of any kind, express or implied.

# **Huawei Cloud Computing Technologies Co., Ltd.**

Address: Huawei Cloud Data Center Jiaoxinggong Road Qianzhong Avenue Gui'an New District Gui Zhou 550029 People's Republic of China

Website: <https://www.huaweicloud.com/intl/en-us/>

# **Contents**

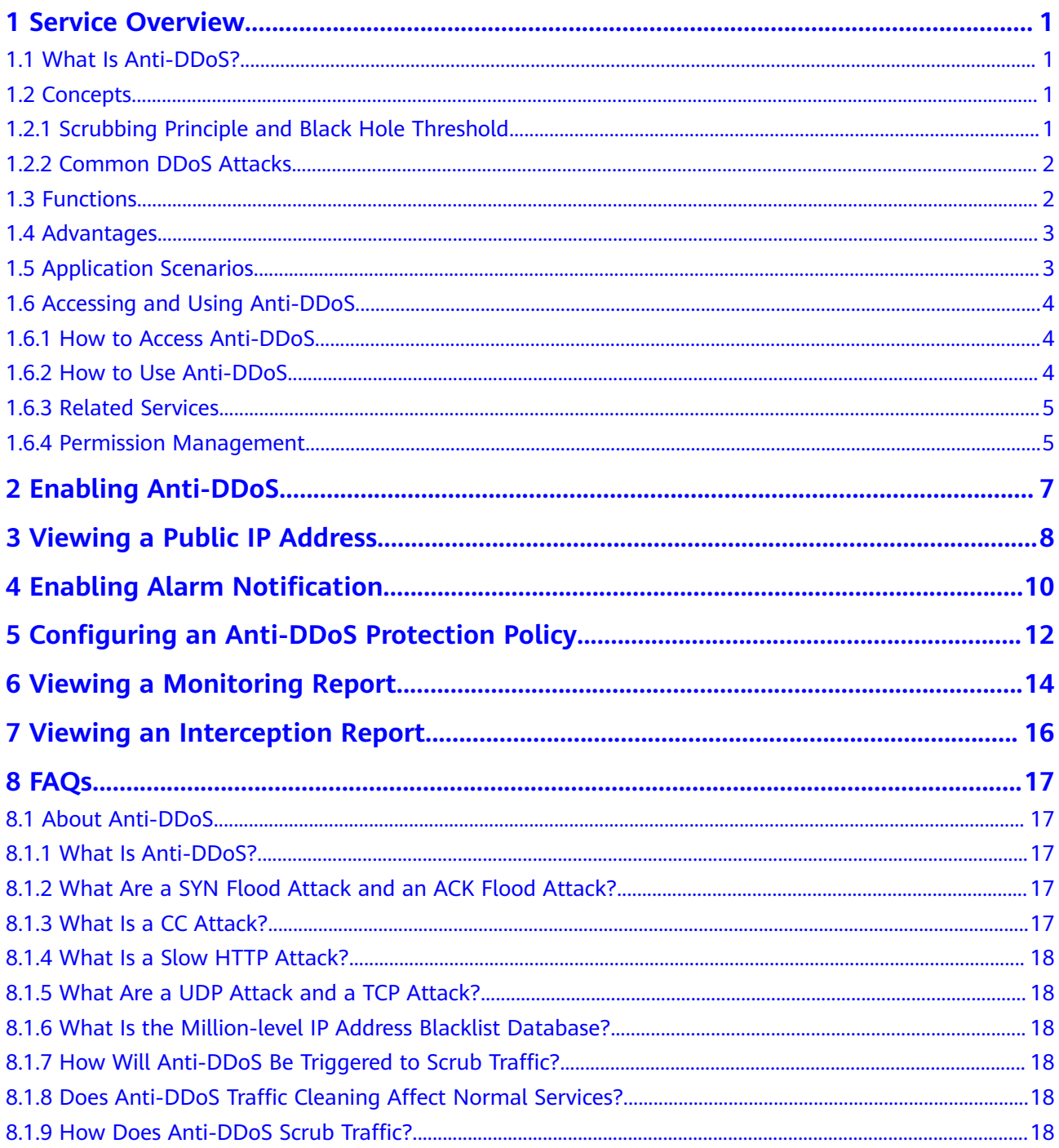

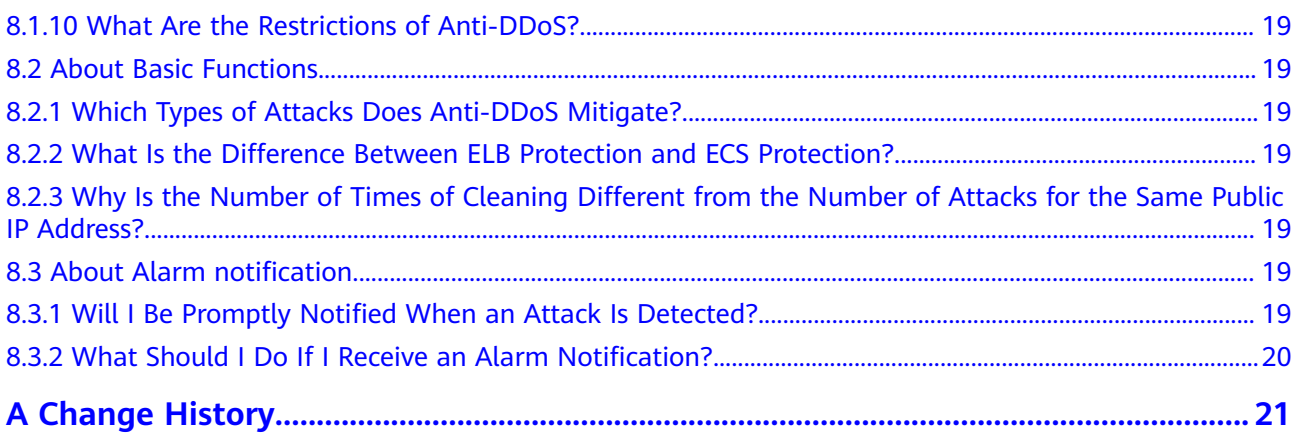

# **1 Service Overview**

# <span id="page-4-0"></span>**1.1 What Is Anti-DDoS?**

The Anti-DDoS service protects public IP addresses against Layer 4 to Layer 7 distributed denial of service (DDoS) attacks and sends alarms immediately when detecting an attack. Anti-DDoS improves the bandwidth utilization and ensures the stable running of user services.

Anti-DDoS monitors the service traffic from the Internet to public IP addresses and detects attack traffic in real time. It then scrubs attack traffic based on userconfigured defense policies without interrupting service running. It also generates monitoring reports that provide visibility into the network traffic security.

# **1.2 Concepts**

# **1.2.1 Scrubbing Principle and Black Hole Threshold**

Anti-DDoS mitigates DDoS attacks and is enabled by default.

### **Scrubbing Principle**

Anti-DDoS monitors service traffic in real time. Once an attack is detected, it diverts service traffic to the Anti-DDoS scrubbing system, which identifies the traffic from that IP address, discards the attack traffic, and forwards legitimate traffic to the target IP address.

### **Black Hole Threshold**

The black hole threshold defines the basic attack mitigation capacity. When the scale of attack exceeds the threshold, the system will adopt a black hole policy to block the IP address.

Anti-DDoS provides a 5 Gbit/s mitigation capacity against DDoS attacks free of charge.

# <span id="page-5-0"></span>**1.2.2 Common DDoS Attacks**

DoS attacks are also called flood attacks. They are intended to exhaust the network or system resources on the target computer, causing service interruption or suspension. Consequently, legitimate users fail to access network services. A DDoS attack involves multiple compromised computers controlled by an attacker flooding the targeted server with superfluous requests. **Table 1-1** lists common DDoS attacks.

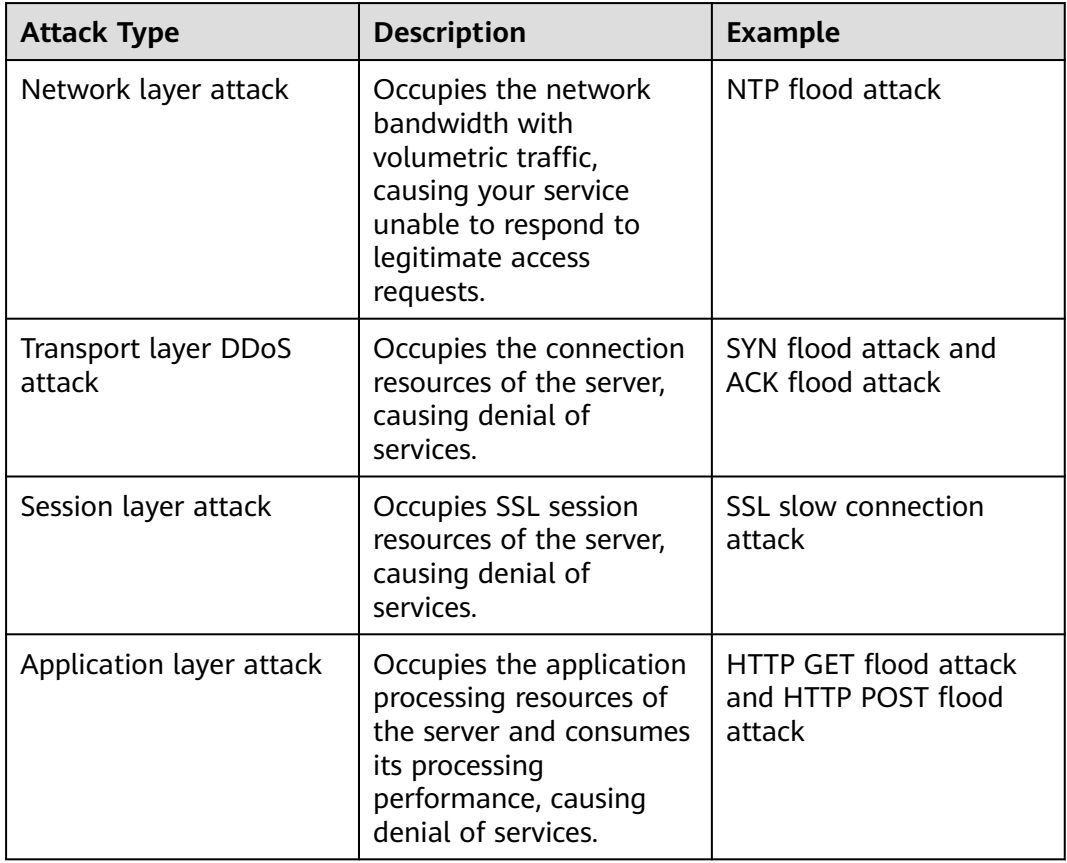

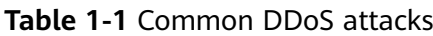

# **1.3 Functions**

The Anti-DDoS service protects public IP addresses against layer-4 to layer-7 distributed denial of service (DDoS) attacks and sends alarms immediately when detecting an attack. In addition, Anti-DDoS improves the bandwidth utilization to further safeguard user services.

Anti-DDoS monitors the service traffic from the Internet to public IP addresses to detect attack traffic in real time. It then scrubs attack traffic based on userconfigured defense policies without interrupting service running. It also generates monitoring reports that provide visibility into the security of network traffic.

Anti-DDoS helps users mitigate the following attacks:

- <span id="page-6-0"></span>Web server attacks Include SYN flood, HTTP flood, Challenge Collapsar (CC), and low-rate attacks
- Game attacks Include UDP flood, SYN flood, TCP-based, and fragmentation attacks
- **HTTPS server attacks** Include SSL DoS and DDoS attacks

Anti-DDoS also provides the following functions:

- Monitors the security status of a single public IP address and offers a monitoring report, covering the current protection status, protection settings, and the traffic and anomalies within the last 24 hours.
- Provides attack statistics reports on all protected public IP addresses, covering the traffic cleaning frequency, cleaned traffic amount, top 10 attacked public IP addresses, and number of blocked attacks.

## **1.4 Advantages**

Anti-DDoS mitigates DDoS attacks for users. It delivers the following advantages.

● Premium protection

Monitors DDoS attacks in real time, discards attack traffic, and forwards legitimate traffic to the destination IP address.

Provides high-quality bandwidth to ensure service continuity and stability as well as user access speed.

Complete and accurate

A constantly updated database (carrying millions of blacklisted IP addresses) coupled with a 7-layer, smart cleaning mechanism ensures accurate traffic cleaning.

Instantaneous response

With industry-leading technology and powerful equipment, Anti-DDoS checks each packet and responds to any attack immediately without causing service delays.

Enabled automatically

This service is automatically enabled. No installation is required.

Free of charge

This service is free of charge.

# **1.5 Application Scenarios**

Anti-DDoS devices are deployed at egresses of data centers. **[Figure 1-1](#page-7-0)** shows the network topology.

<span id="page-7-0"></span>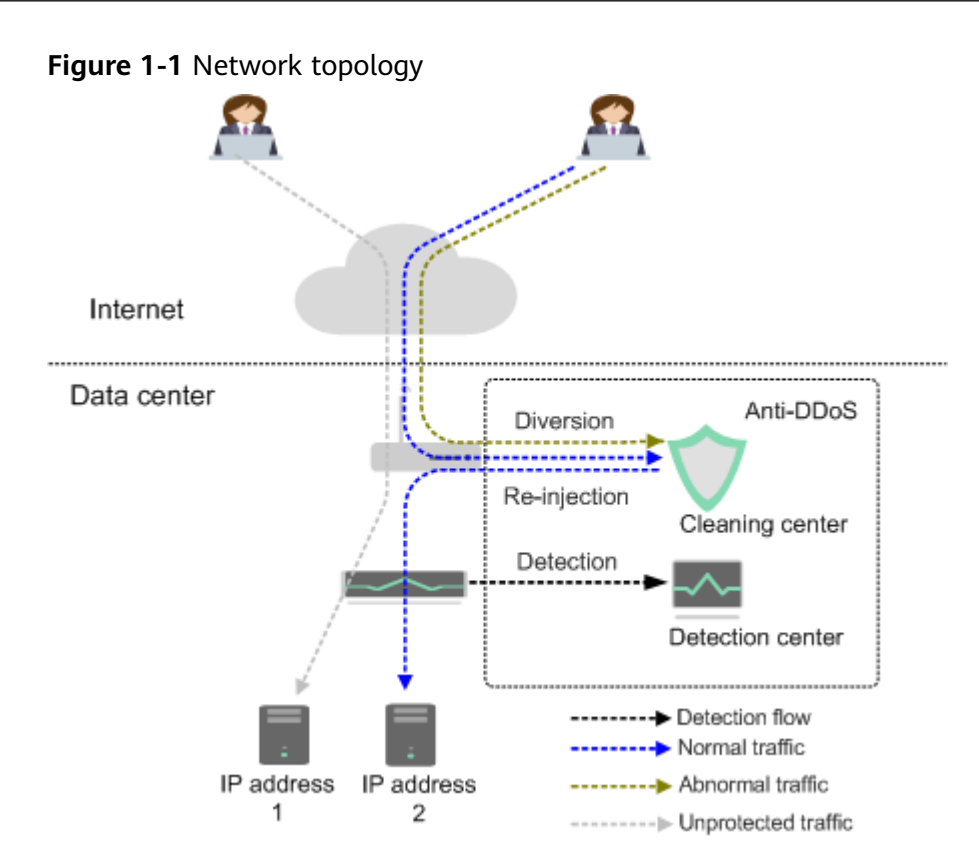

The detection center detects network access traffic according to user-configured security policies. If an attack is detected, traffic is diverted to cleaning devices for real-time defense. Abnormal traffic is cleaned, and legitimate traffic is forwarded.

# **1.6 Accessing and Using Anti-DDoS**

# **1.6.1 How to Access Anti-DDoS**

Management console

Log in to the management console and choose **Security** > **Anti-DDoS** to access the Anti-DDoS service.

● HTTPS-compliant APIs

You can access Anti-DDoS using APIs. For details, see the Anti-DDoS API Reference.

## **1.6.2 How to Use Anti-DDoS**

Description:

- Enable Anti-DDoS to defend IP addresses against DDoS attacks.
- If defense is not enabled for your public IP addresses, enable defense by referring to "Enabling Anti-DDoS Defense".
- Enable alarm notification, which sends notifications by SMS or email when an IP address is under a DDoS attack.
- Adjust the defense policy based on service needs during defense.

View monitoring and interception reports after the defense is enabled to check network security situations.

## <span id="page-8-0"></span>**1.6.3 Related Services**

### **IAM**

Identity and Access Management (IAM) provides the permission management function for Anti-DDoS. Only users who have Anti-DDoS Administrator permissions can use Anti-DDoS. To obtain this permission, contact the users who have the Security Administrator permissions.

### **SMN**

The Simple Message Notification (SMN) service provides the notification function. When alarm notification is enabled in Anti-DDoS, you will receive alarm messages through the endpoint you have configured, such as SMS or email, if your IP address is DDoS attacked.

# **1.6.4 Permission Management**

If you need to assign different permissions to employees in your enterprise to access your Anti-DDoS resources, IAM is a good choice for fine-grained permissions management. IAM provides identity authentication, permissions management, and access control, helping you secure the access to your cloud resources.

With IAM, you can use your account to create IAM users, and assign permissions to the users to control their access to specific resources. For example, some software developers in your enterprise need to use Anti-DDoS resources but must not delete them or perform any high-risk operations. To achieve this purpose, you can create IAM users for the software developers and grant them only the permissions required for using Anti-DDoS resources.

### **Anti-DDoS Permissions**

By default, new IAM users do not have permissions assigned. You need to add a user to one or more groups, and attach permissions policies or roles to these groups. Users inherit permissions from the groups they belong to. After authorization, the user can perform specified operations on Anti-DDoS based on the permissions.

Anti-DDoS is a project-level service deployed in specific physical regions. Therefore, Anti-DDoS permissions are assigned to users in specific regions and only take effect for these regions. If you want the permissions to take effect for all regions, you need to assign the permissions to users in each region. When accessing Anti-DDoS, the users need to switch to a region where they have been authorized.

**[Table 1-2](#page-9-0)** lists all the system policies supported by Anti-DDoS. For example, some Anti-DDoS policies are dependent on the policies of other services. When assigning Anti-DDoS permissions to users, you need to also assign depending policies for the Anti-DDoS permissions to take effect.

<span id="page-9-0"></span>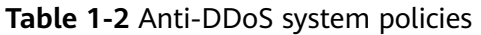

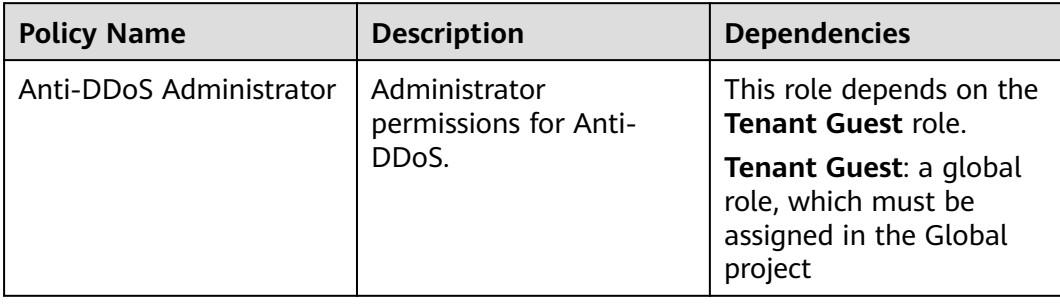

# **2 Enabling Anti-DDoS**

### <span id="page-10-0"></span>**Scenarios**

After you purchase a public IP address, Anti-DDoS automatically enables the protection for this IP address and protects the IP address against DDoS attacks.

You need to manually enable the DDoS protection for your existing IP addresses.

### **Prerequisites**

You have obtained credentials for logging in to the management console.

### **Procedure**

- **Step 1** Log in to the management console.
- **Step 2** Click  $\heartsuit$  in the upper left corner of the management console and select a region or project.
- **Step 3** Click  $\equiv$  in the upper left corner of the page and choose **Security & Compliance** > **Anti-DDoS**.
- **Step 4** Click the **Public IP Addresses** tab, locate the row that contains the unprotected IP address, and click **Enable Anti-DDoS** in the **Operation** column.

 $\Box$  Note

- To enable Anti-DDoS for all public IP addresses, click **Enable Anti-DDoS for All IP Addresses** to enable Anti-DDoS for unprotected public IP addresses.
- After Anti-DDoS is enabled, traffic is scrubbed when its volume reaches 300 Mbit/s. If you need to configure the Anti-DDoS protection policy, you can configure protection parameters. For details, see **[Configuring an Anti-DDoS Protection Policy](#page-15-0)**.
- **Step 5** Click **OK** to save the configurations and enable protection.

# <span id="page-11-0"></span>**3 Viewing a Public IP Address**

### **Scenarios**

This topic describes how to view a public IP address.

### **NOTICE**

● You are not allowed to disable Anti-DDoS after it has been enabled.

### **Prerequisites**

You have obtained credentials for logging in to the management console.

### **Procedure**

- **Step 1** Log in to the management console.
- **Step 2** Click  $\heartsuit$  in the upper left corner of the management console and select a region or project.
- **Step 3** On the **Public IP Addresses** tab, view all protected public IP addresses.

#### $\Box$  Note

- Click **Enable Anti-DDoS for All IP Addresses** to enable the protection for all unprotected IP addresses in the current region.
- After the default Anti-DDoS protection settings are enabled, traffic is scrubbed when its volume reaches 120 Mbit/s. You can modify Anti-DDoS protection settings according to **[Configuring an Anti-DDoS Protection Policy](#page-15-0)**.
- The **All statuses** drop-down box enables you to specify a status so that only public IP addresses of the selected status are displayed.
- Enter a public IP address or a keyword of a public IP address in the search box and click
	- $\alpha$  or  $\sigma$  to search for the desired public IP address.

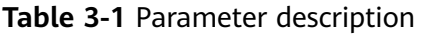

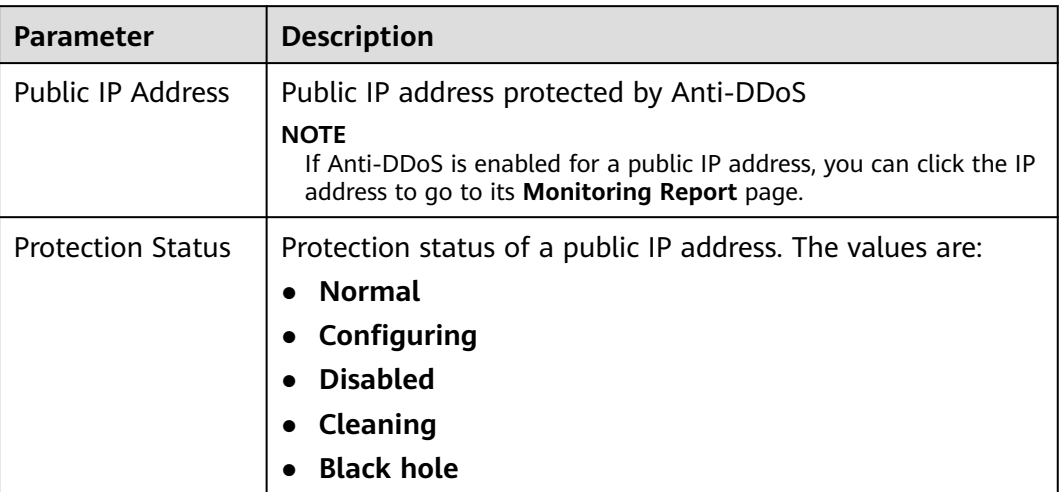

# <span id="page-13-0"></span>**4 Enabling Alarm Notification**

### **Scenarios**

When alarm notification is enabled in Anti-DDoS, you will receive alarm messages through the endpoint you have configured, such as SMS or email, if your IP address is DDoS attacked. If you do not enable this function, you have to log in to the management console to view alarms.

### **Prerequisites**

You have obtained credentials for logging in to the management console.

### **Procedure**

- **Step 1** Log in to the management console.
- **Step 2** Click  $\overline{\heartsuit}$  in the upper left corner of the management console and select a region or project.
- **Step 3** On the **Anti-DDoS** page, click the **Alarm Notifications** tab and configure the alarm notification.

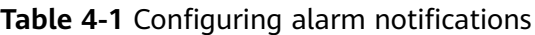

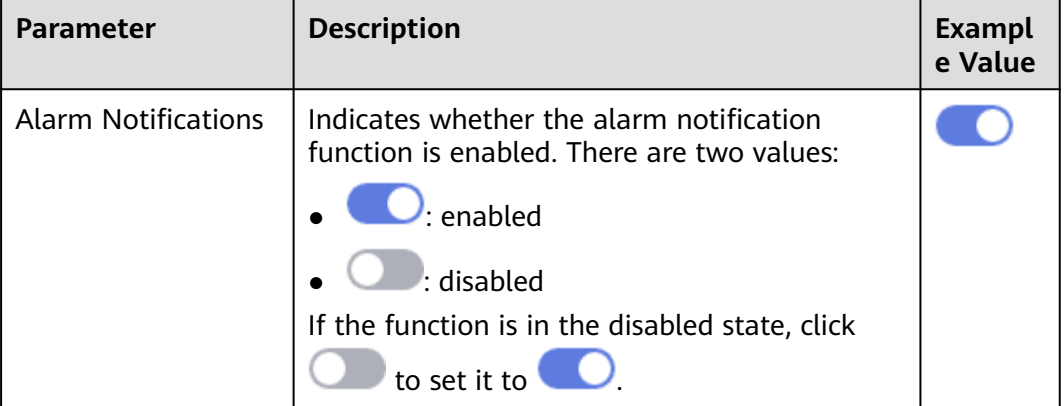

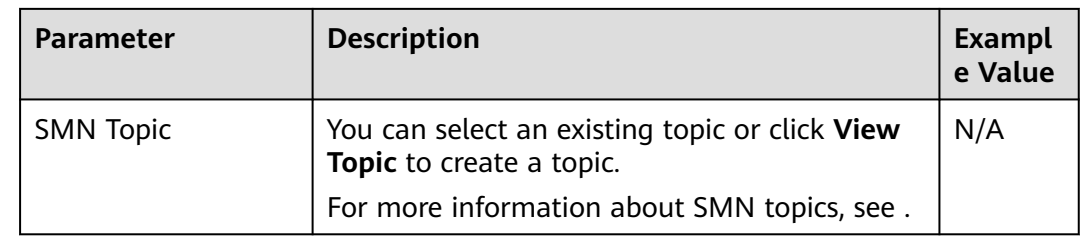

**Step 4** Click **Apply** to enable alarm notification.

# <span id="page-15-0"></span>**5 Configuring an Anti-DDoS Protection Policy**

### **Scenarios**

You can adjust your Anti-DDoS protection policy after Anti-DDoS is enabled.

### **Prerequisites**

You have obtained credentials for logging in to the management console.

### **Procedure**

- **Step 1** Log in to the management console.
- **Step 2** Click  $\heartsuit$  in the upper left corner of the management console and select a region or project.
- **Step 3** Click the **Public IP Addresses** tab, locate the row that contains the IP address for which you want to set protection, and click **Set Protection** in the **Operation** column.
- **Step 4** In the **Set Protection** dialog box, modify the parameters. **[Table 5-1](#page-16-0)** describes the parameters.

 $\blacksquare$ 

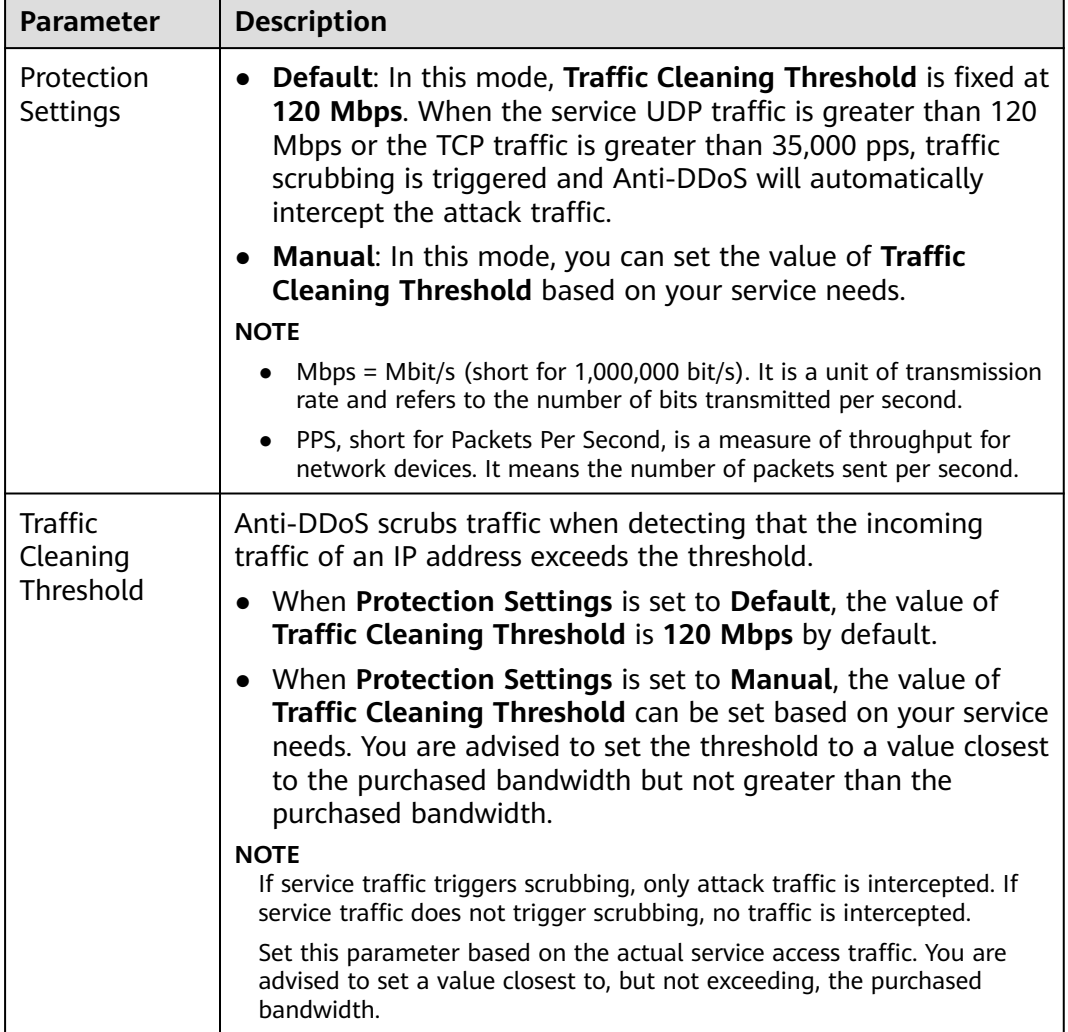

<span id="page-16-0"></span>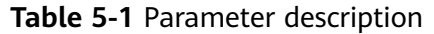

**Step 5** Click **OK** to save the settings.

# <span id="page-17-0"></span>**6 Viewing a Monitoring Report**

### **Scenarios**

This section describes how to view the monitoring report of a public IP address. This report includes the protection status, protection settings, and the last 24 hours' traffic and anomalies.

### **Prerequisites**

You have obtained credentials for logging in to the management console.

### **Procedure**

- **Step 1** Log in to the management console.
- **Step 2** Click  $\sqrt[6]{\ }$  in the upper left corner of the management console and select a region or project.
- **Step 3** Click the **Public IP Addresses** tab, locate the row that contains the IP address of which you want to view its monitoring report, and click **View Monitoring Report**.
- **Step 4** On the **Monitoring Report** page, view monitoring details about the public IP address.
	- You can view information such as the current defense status, current defense configurations, traffic within 24 hours, and abnormalities within 24 hours.
	- A 24-hour defense traffic chart is generated from data points taken in fiveminute intervals. It includes the following information:
		- **Traffic** displays the traffic status of the selected ECS, including the incoming attack traffic and normal traffic.
		- **Packet Rate** displays the packet rate of the selected ECS, including the attack packet rate and normal incoming packet rate.
	- The attack event list within one day records DDoS attacks on the ECS within one day, including cleaning events and black hole events.

### $\Box$  NOTE

- Click  $\overset{\bullet}{\longrightarrow}$  to download monitoring reports to view monitoring details about the public IP address.
- On the traffic monitoring report page, click  $\Box$  Inbound attack traffic or **the limbound normal traffic to view details about the Inbound attack traffic or Inbound normal traffic.**
- On the packet rate monitoring report page, click  $\blacksquare$  Inbound attack packet rate or **the line contrary of the view details about the Inbound attack packet rate** and **Inbound normal packet rate**.

# <span id="page-19-0"></span>**7 Viewing an Interception Report**

### **Scenarios**

This section describes how to view the protection statistics, including the traffic cleaning frequency, cleaned traffic amount, weekly top 10 attacked public IP addresses, and total number of intercepted attacks of all public IP addresses of a user.

### **Prerequisites**

You have obtained credentials for logging in to the management console.

### **Procedure**

- **Step 1** Log in to the management console.
- **Step 2** Click  $\mathbb{Q}$  in the upper left corner of the management console and select a region or project.
- **Step 3** Click the **Statistics** tab to view the protection statistics about all public IP addresses.

You can view the weekly security report generated on a specific date. Currently, statistics, including the number of cleaning times, cleaned traffic, weekly top 10 most frequently attacked public IP addresses, and total number of intercepted attacks over the past four weeks can be queried.

 $\Box$  Note

Click to download interception reports to view defense statistics of a time range.

# **8 FAQs**

# <span id="page-20-0"></span>**8.1 About Anti-DDoS**

## **8.1.1 What Is Anti-DDoS?**

The Anti-DDoS service protects public IP addresses against layer-4 to layer-7 distributed denial of service (DDoS) attacks and sends alarms immediately when detecting an attack. In addition, Anti-DDoS improves the bandwidth utilization and ensures the stable running of user services.

Anti-DDoS monitors the service traffic from the Internet to public IP addresses to detect attack traffic in real time. It then scrubs attack traffic based on userconfigured defense policies without interrupting service running. It also generates monitoring reports that provide visibility into the security of network traffic.

# **8.1.2 What Are a SYN Flood Attack and an ACK Flood Attack?**

A SYN flood attack is a typical denial of service (DoS) attack. Utilizing the loop hole in the Transmission Control Protocol (TCP), the attacker sends a huge number of forged TCP connection requests to the target to exhaust its resources (fully loaded CPU or insufficient memory). Consequently, the target fails to respond to normal connection requests.

An ACK flood attack works in a similar mechanism as a SYN flood attack.

An ACK flood attack is when an attacker attempts to overload a server with TCP ACK packets. Like other DDoS attacks, the goal of an ACK flood is to deny service to other users by slowing down or crashing the target using junk data. The targeted server has to process each ACK packet received, which uses so much computing power that it is unable to serve legitimate users.

# **8.1.3 What Is a CC Attack?**

In a challenge collapsar (CC) attack, the attacker uses a proxy server to generate and send disguised requests to the target host. In addition, the attacker controls other hosts in the Internet and makes them send large numbers of data packets to the target server to exhaust its resources. In the end, the target server stops

<span id="page-21-0"></span>responding to requests. As you know, when many users access a web page, the page opens slowly. So in a CC attack, the attacker simulates a scenario where a large number of users (a thread represents a user) are accessing pages all the time. Because the accessed pages all require a lot of data operations (consuming many CPU resources), the CPU usage is kept at the 100% level for a long time until normal access requests are blocked.

You can use the CC defense function to control the HTTP request rate.

### **8.1.4 What Is a Slow HTTP Attack?**

Slow HTTP attacks are a variation of CC attacks. Here is how slow HTTP attacks work:

The attacker establishes a connection to the target server which allows HTTP access. Then the attacker specifies a large content length and sends packets in an extremely low rate, such as one byte per one to ten seconds. The connection is maintained this way. If the attacker keeps establishing such connections, available connections on the target server are slowly consumed and the server will stop responding to valid requests.

## **8.1.5 What Are a UDP Attack and a TCP Attack?**

Exploiting the interaction characteristics of UDP and TCP, attackers use botnets to send large numbers of various TCP connection packets or UDP packets to exhaust the bandwidth resources of target servers. As a result, the servers become slow in processing capability and fail to work properly.

## **8.1.6 What Is the Million-level IP Address Blacklist Database?**

The million-level IP address blacklist database refers to the database of millions of malicious IP addresses collected by experts in the past years. When users' services are attacked by these IP addresses, Anti-DDoS responds to those attacks first to defend your servers in a timely manner.

# **8.1.7 How Will Anti-DDoS Be Triggered to Scrub Traffic?**

Anti-DDoS scrubs traffic when detecting that the incoming traffic of an IP address exceeds the traffic cleaning threshold.

- When the service traffic reaches this threshold, Anti-DDoS intercepts only attack traffic.
- If the service traffic does not reach the threshold, Anti-DDoS will not intercept the traffic, regardless of whether it is attack traffic.

# **8.1.8 Does Anti-DDoS Traffic Cleaning Affect Normal Services?**

Anti-DDoS traffic cleaning exerts no adverse impacts on normal traffic.

# **8.1.9 How Does Anti-DDoS Scrub Traffic?**

Anti-DDoS scrubs traffic when detecting that the incoming traffic of an IP address exceeds the traffic cleaning threshold.

# <span id="page-22-0"></span>**8.1.10 What Are the Restrictions of Anti-DDoS?**

The protection capability of Anti-DDoS depends on user network egress bandwidth.

# **8.2 About Basic Functions**

# **8.2.1 Which Types of Attacks Does Anti-DDoS Mitigate?**

Anti-DDoS helps users mitigate the following attacks:

- Web server attacks Include SYN flood, HTTP flood, Challenge Collapsar (CC), and low-rate attacks
- Game attacks Include UDP flood, SYN flood, TCP-based, and fragmentation attacks
- **HTTPS server attacks** Include SSL DoS and DDoS attacks
- DNS server attacks

Include attacks exploiting DNS protocol stack vulnerabilities, DNS reflection attacks, DNS flood attacks, and DNS cache miss attacks

## **8.2.2 What Is the Difference Between ELB Protection and ECS Protection?**

An EIP can be bound to a load balancer or ECS. Anti-DDoS protects EIP against DDoS attacks. There is no difference between ELB and ECS protection.

# **8.2.3 Why Is the Number of Times of Cleaning Different from the Number of Attacks for the Same Public IP Address?**

Cleaning is triggered automatically when an attack is detected on a public IP address. The cleaning lasts for a while. (Only attack traffic is cleaned, and users' services will not be affected.) If, during the cleaning, another attack is detected on the same public IP address, the attack will be cleaned together with the previous attack. Consequently, the number of attacks increases by one while the number of times of cleaning does not.

# **8.3 About Alarm notification**

# **8.3.1 Will I Be Promptly Notified When an Attack Is Detected?**

Yes, if you enable alarm notification.

On the console, click the **Alarm Notifications** tab to enable the alarm notification function, which enables you to receive alarms through the endpoint you have configured if a DDoS attack is detected. For details, see **[Enabling Alarm](#page-13-0) [Notification](#page-13-0)**.

# <span id="page-23-0"></span>**8.3.2 What Should I Do If I Receive an Alarm Notification?**

It is normal if you receive an alarm notification. After the alarm notification function is enabled for your Anti-DDoS service, you will receive notifications through the endpoint you have configured when the public IP address is under DDoS attacks.

You can log in to the management console to **[view the protection status of a](#page-11-0) [public IP address](#page-11-0)**.

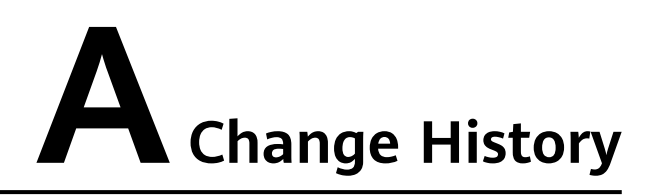

<span id="page-24-0"></span>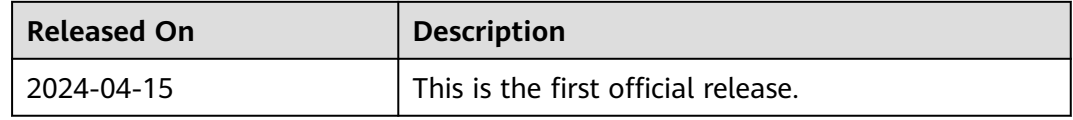